# **MODULE 4: THE EXTRAS**

You've now finished all the frames of your video. Now it's time for some post-production fun! Post-production is the work that's done on a film, after the filming has taken place. Stop Motion Studio has lots of great features to take your movie to the next level.

# **PRO TIP:**

- Some special features of the free version of Stop Motion Studio may require in-app purchase. These paid features can be purchased individually, and include: Import Images, Sound Effects, Green Screen, Themes, Paint, Movie Effects, Remote Camera, Rotoscoping, and 4K Ultra HD.
- Stop Motion Pro includes all special features, and is available on the Apple Store (\$6.99) and the Google Play Store (\$6.49).

## **ADDING AUDIO**

Do you want to add some music, or for your characters to talk? Add some audio to your scene!

To add music:

- 1. Make sure the audio, music, or voice clip is already saved on your device.
- 2. Select the frame you want the music to begin on.
- 3. Tap the "Add Media" button (+), then tap Audio.
- 4. Allow access to your music library, if required
- 5. Search for the music, audio, or voice clip on your device. You can listen to it before adding it to your movie.
- 6. Tap the item to import the file.

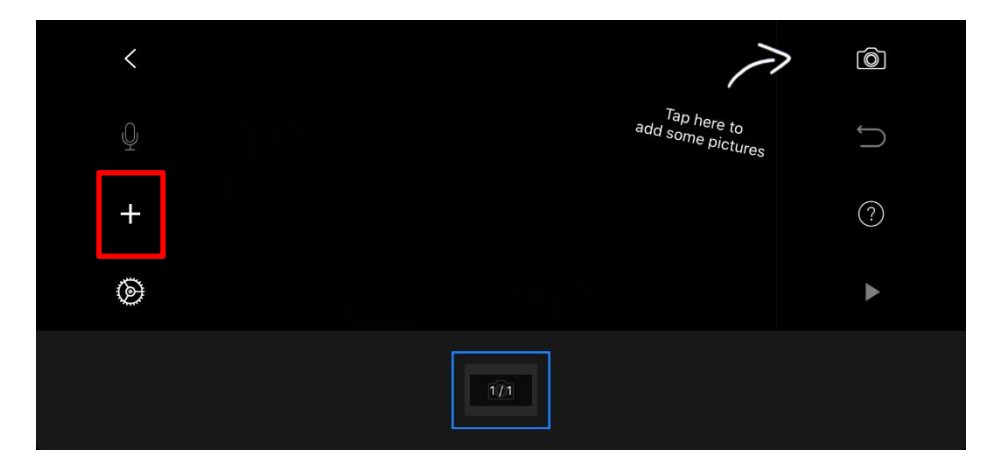

To record audio (such a voiceover):

**BEST** 

- 1. Select the frame you want the audio to begin on.
- 2. Click the microphone button on the left side of the screen to record.
- 3. Begin recording, and tap Stop when you're done. You can re-record as many times as you'd like.
- 4. Tap Done to keep the recording to add it to your project.
- 5. Matching up the length of your soundtrack to your animation can be tricky, so don't be afraid to add or remove some frames to make it fit!

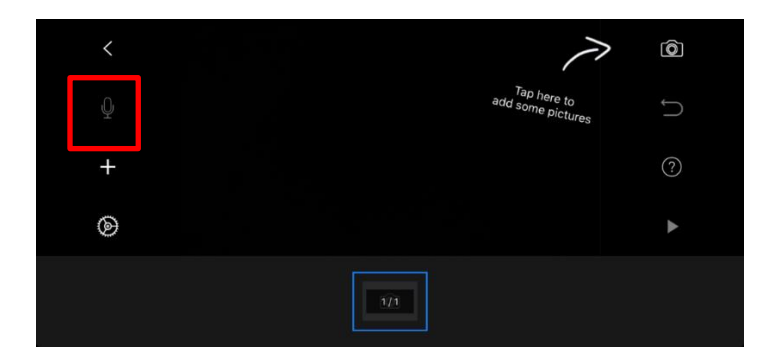

#### **EDIT YOUR MOVIE**

Stop Motion Studio has a variety of options to edit your movie. This includes everything from deleting, copying, and pasting frames, rearranging frames, adjusting speed, and much more. Tap your video timeline at the bottom of the screen to access your frames for editing.

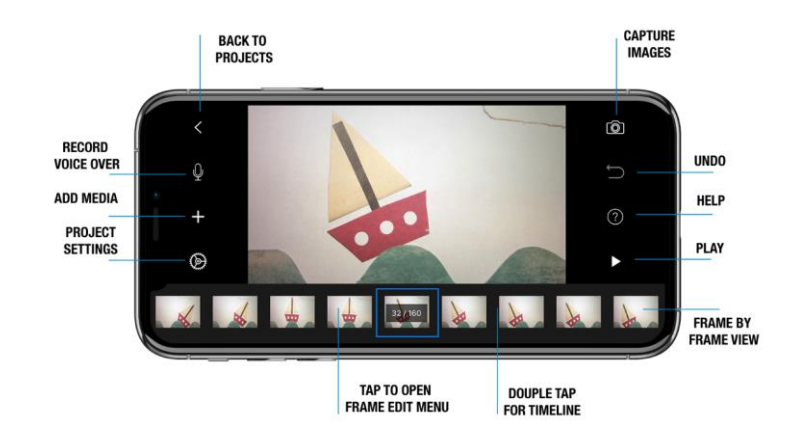

## **OTHER FUN THINGS YOU CAN DO IN STOP MOTION STUDIO:**

- Make your figure fly! Use a string to secure it in place, and then later use the "Erase Objects" tool to remove the string.
	- $\circ$  PRO TIP: You'll need to take a picture without the string at first.
- Add opening and closing credits to your video.

**BEST** 

- Add fade-in and fade-outs, and other movie effects.
- Try using the Green Screen camera mode when filming, so you can digitally change the background (you'll need to film in front of a green background).
- Using LEGO figures in your movie? You can use Stop Motion Studio to add and change mouth and eye shapes to create facial expressions or let them speak!

# **WHERE CAN I GO FROM HERE?**

Congratulations, you've just created your very own stop motion animation video! Make sure you save it so you can share your masterpiece with your friends and family. Your video can also be exported and uploaded to YouTube, Facebook, Dropbox, or iCloud.

What's next? Why not challenge yourself to make a more complex video – one that has more characters, a more detailed background, a complicated plot, or several songs playing in the background?

Cateater™ is the developer of the Stop Motion Studio app. If you'd like to get more in-depth information about how to use all of its different features, check out their website!

- **For iOS[: https://www.cateater.com/help/stopmotion/en/](https://www.cateater.com/help/stopmotion/en/)**
- **For Android[: https://www.cateater.com/help/stopmotion-android/en/](https://www.cateater.com/help/stopmotion-android/en/)**

And to watch movies that other Stop Motion Studio users have made, go to: **<tv.stopmotionstudio.com>**. Perhaps you'll want to upload your creation as well!

If stop motion, animation, or filmmaking interests you, there are lots of career opportunities in this field! Many people go to film school or art school to learn more techniques and practice their skills. The film industry employs people in a huge range of areas, including filming, writing, editing, costume design, set design, sound, and so much more. Who knows, maybe you'll win an Oscar one day!

**[Take me to more Stop Motion Animation](https://www.bestbuy.ca/en-ca/about/stop-motion-animation/bltbb7688f51d066fa1?icmp=ipp_geeksquad_gsaonlinelearning_pdf_stopmotionanimation_module%204) modules! Comments, questions, or feedback? Email us at [academy@geeksquad.ca.](mailto:academy@geeksquad.ca?subject=GSA%20Online%20Feedback:%20Stop%20Motion%20Animation) [Take me back to Geek Squad Academy Online Learning!](https://www.bestbuy.ca/en-ca/about/geek-squad-academy-online-learning/bltb8cea37e3d55211a?icmp=ipp_geeksquad_gsaonlinelearning_pdf_stopmotionanimation_module4_lp)**